# ESSE3 - Release Notes 16.04.03

### **Sommario**

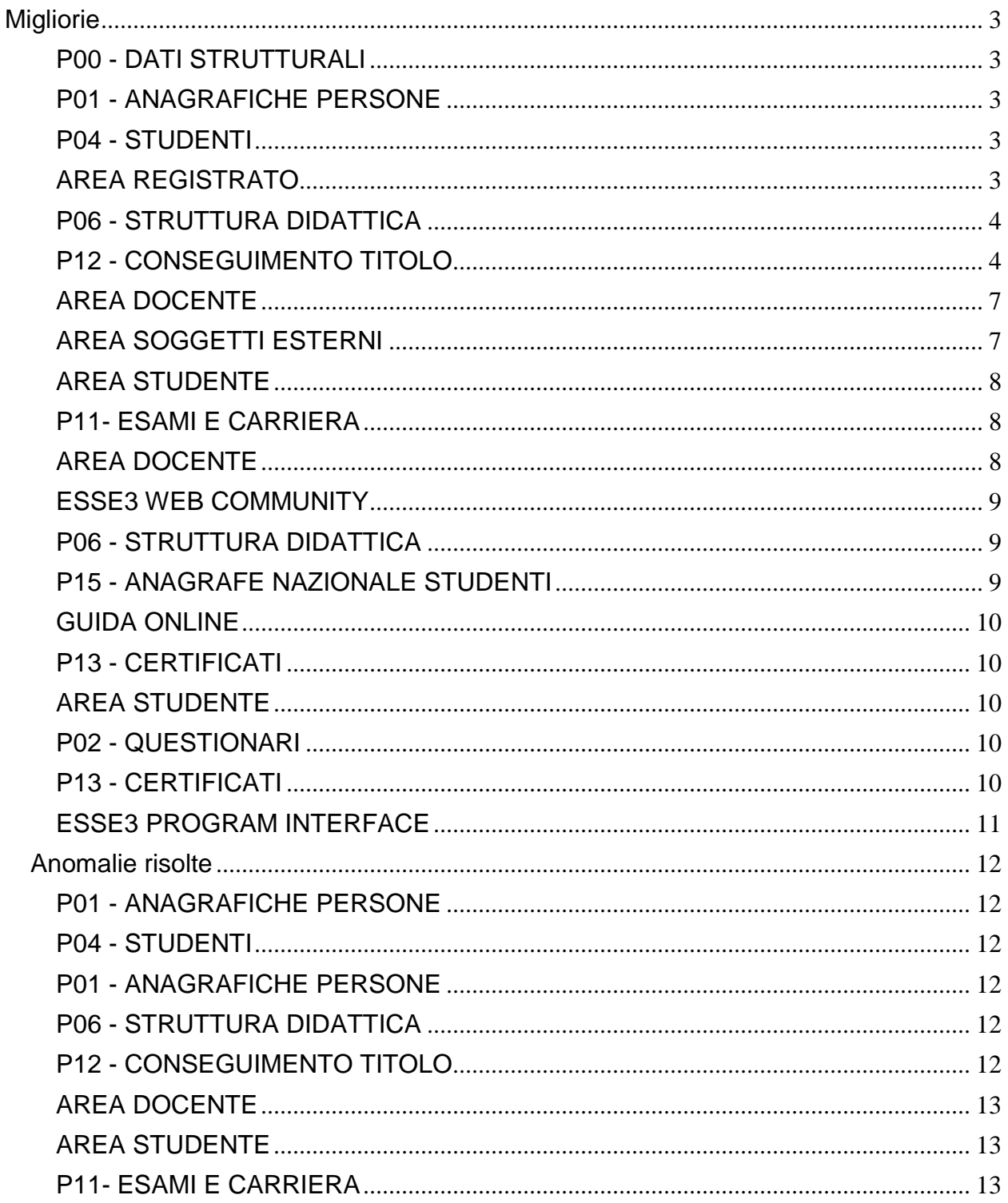

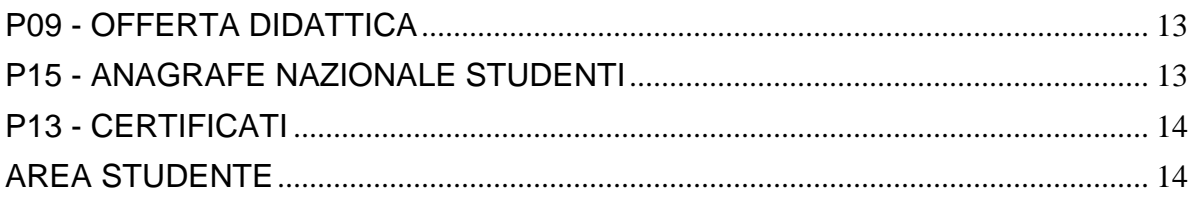

## <span id="page-2-0"></span>**Migliorie**

### <span id="page-2-1"></span>**P00 - DATI STRUTTURALI**

### **MOTIVO STATO STUDENTE**

 [\[S3AM-4043\]](https://jira.u-gov.it/jira/browse/S3AM-4043) - Dalla corrente versione nella funzione "Motivi stato studente" è possibile indicare se il motivo di sospensione, abilita comunque la verbalizzazione di esami nel periodo di carriera in cui lo studente risulta sospeso.

### <span id="page-2-2"></span>**P01 - ANAGRAFICHE PERSONE**

### **SCRIPT PKG01**

**Università degli Studi di PAVIA**

[\[S3AM-4459\]](https://jira.u-gov.it/jira/browse/S3AM-4459) - Rilasciato script di aggiornamento email istituzionali come da richiesta dell'Ateneo.

### <span id="page-2-3"></span>**P04 - STUDENTI**

### **STAMPA DOMANDA DI IMMATRICOLAZIONE (LAYOUT)**

**Università Telematica GUGLIELMO MARCONI**

[\[S3AM-4146\]](https://jira.u-gov.it/jira/browse/S3AM-4146) - Rilasciata personalizzazione alla stampa come da richiesta dell'Ateneo.

### <span id="page-2-4"></span>**AREA REGISTRATO**

### **IMMATRICOLAZIONE**

<span id="page-2-5"></span> [\[S3AM-4332\]](https://jira.u-gov.it/jira/browse/S3AM-4332) - Con la corrente versione è stata introdotta nel processo di immatricolazione online e nel processo di rinnovo iscrizione on-line la richiesta della rateizzazione. Nel processo di immatricolazione tale richiesta è attivabile attivando l'attributo 'TIPO\_GRUPPO\_ID' della pagina 'DATI\_IMM' dell'azione 'IMM'. Nel processo di rinnovo iscrizione la richiesta sarà attivabile mediante il parametro di configurazione 'DATI\_RIN\_ISCR\_WEB'. Le rateizzazioni visibile nei processi on line saranno configurabili dalla funzione 'Gruppi di rateizzazione' attivando il check 'Abil. Vis. Web.'.

### **P06 - STRUTTURA DIDATTICA**

### **TODO LIST STAGE**

#### **Università degli Studi di VERONA**

[\[S3APL-5482\]](https://jira.u-gov.it/jira/browse/S3APL-5482) - Gestite le seguenti variazioni alla funzione Todo list stage: 1) Creazione di due nuove voci, legate alle "Opportunità da approvare":

- OPP\_APP\_ST: Opportunità da approvare (studenti)
- OPP\_APP\_LA: Opportunità da approvare (laureati)

2) Creazione di quattro nuove voci, legate ai "Progetti formativi compilati":

- PF\_CONF\_LA: Progetti formativi (laureati)

- PF\_CONF\_SM: Progetti formativi (studenti ambito scienze motorie), filtrando gli studenti iscritti ai corsi Y20, Y70 e Y71.

- PF\_CONF\_SE: Progetti formativi (studenti ambito scienze dell'educazione/formazione), filtrando gli studenti iscritti ai corsi W21, W70, W72 e W23.

- PF\_CONF\_ST: Progetti formativi (studenti), recuperando tutti gli studenti tranne quelli iscritti ai corsi Y20, Y70, Y71, W21, W70, W72 e W23.

3) Creazione di due nuove voci, legate agli "Stage conclusi":

- DOM\_FIN\_ST: Stage conclusi (studenti)

- DOM\_FIN\_LA: Stage conclusi (laureati)

4) Creazione di due nuove voci, legate alle "Richieste da approvare":

- DOM\_RICH\_S: Richieste da approvare (studenti)
- DOM\_RICH\_L: Richieste da approvare (laureati)

### <span id="page-3-0"></span>**P12 - CONSEGUIMENTO TITOLO**

### **STAMPA PERGAMENA DI LAUREA**

#### **Università degli Studi di BERGAMO**

[\[S3APL-4548\]](https://jira.u-gov.it/jira/browse/S3APL-4548) - Implementati i layout di stampa delle pergamene personalizzati per l'Ateneo, secondo i layout forniti dall'Ateneo stesso.

Contestualmente è stata attivata la funzione client "Stampa pergamene".

Questi gli aspetti peculiari da tenere in considerazione per una corretta configurazione del sistema:

1) Cariche

Le cariche utilizzate in fase di stampa sono da configurare considerando:

- Rettore e Direttore Generale: carica a livello di Ateneo

- Per tutti i corsi, ad esclusione dei Master: terza carica Direttore del dipartimento (se il corso di studio è associato ad un dipartimento) o Preside di facoltà (se il corso di studio è associato ad una facoltà)

- Per i Master (M1 e M2): terza carica a livello di Corso di studio, Direttore del corso

2) Altri elementi:

- Nella frase "Noi Professore…." relativa al Rettore, l'indicazione di "Professore" deve essere configurata nella maschera "Docenti", campo appellativo.

- Nella frase "La qualifica accademica di DOTTORE MAGISTRALE…", l'indicazione di "Dottore magistrale" (a titolo di esempio) deve essere configurata nella maschera "Tipi titoli italiani", campo qualifica accademica rilasciata dal titolo maschile/femminile

- Nella frase "d.m. n. 249 del 10 settembre 2010)", l'indicazione del D.M. di riferimento deve essere configurata nella maschera "Corsi di studio", tab "Des. Certificati", campo Descrizione della normativa

- Nella frase "N. nnn Registro Diplomi (XXX)", l'indicazione tra parentesi deve essere configurata nella maschera "Corsi di studio", campo Acronimo

- Nella stampa per i TFA, la frase "l' ABILITAZIONE ALL'INSEGNAMENTO..." viene composta utilizzando i dati configurati nella maschera "Corsi di studio", tab "Dati cons. titolo", campi articolo titolo e tipo titolo

- Nella stampa per i CSS, la frase ""la SPECIALIZZAZIONE …" viene composta utilizzando i dati configurati nella maschera "Corsi di studio", tab "Dati cons. titolo", campi articolo titolo e tipo titolo

Per verificare il comportamento generale della maschera di "stampa pergamene" è possibile visionare la documentazione a riguardo:

- <http://docs.kion.it/bin/view/KionDocs/PergamenediLaurea>

- <http://docs.kion.it/bin/view/KionDocs/Pergameneconfigurazionenecessaria>

### **GESTIONE TESI**

• [\[S3APL-5039\]](https://jira.u-gov.it/jira/browse/S3APL-5039) - Aggiunto nuovo parametro di configurazione

APP\_TESI\_AGG\_CONS\_MOD\_TESI, che indica se in fase di approvazione della tesi, da client o da web (in area docente relatore), deve essere attivato l'attributo di "modulo tesi consegnato" ed aggiornata la data di consegna alla data odierna.

I valori possibili sono:

- 0 (default): aggiornamento da non effettuare;

- 1: aggiornamento da effettuare.

 **Libera Univ. Inter.le Studi Sociali "Guido Carli" LUISS-ROMA** [\[S3APL-5043\]](https://jira.u-gov.it/jira/browse/S3APL-5043) - Realizzata un'elaborazione batch personalizzata (codice AGG\_CONSEGNA\_DOM\_CT) che si occupa di attivare automaticamente nella maschera "domanda conseguimento titolo" l'attributo "domanda consegnata in segreteria", simulando di fatto l'operazione che attualmente avviene manualmente quando lo studente consegna in segreteria il modulo di presentazione della domanda conseguimento titolo, operazione ora non più prevista dall'Ateneo.

Contestualmente viene valorizzata con la data dell'operazione la "data consegna domanda in segreteria".

L'elaborazione batch considera gli studenti:

1) Triennali, con:

- Tassa di conseguimento titolo pagata;
- Flag di "modulo deposito tesi consegnato" attivato.
- 2) Magistrali, con:
- Tassa di conseguimento titolo pagata.
- [\[S3APL-5063\]](https://jira.u-gov.it/jira/browse/S3APL-5063) Sono stati realizzati i seguenti interventi nella gestione dell'invio della pergamena:

1) In area web, nel caso sia scelta la modalità di recapito pergamena ALTRO, l'attuale attributo unico nel quale viene indicato per intero l'indirizzo è stato ora distinto in:

- Eventuali informazioni aggiuntive sul destinatario
- Via
- Numero civico
- Nazione
- Cap
- Comune

I dati sono attivabili tramite la configurazione dei template di navigazione Web e sono visibili

anche tramite la maschera di Esse3 client "Gestione tesi".

#### **Libera Univ. Inter.le Studi Sociali "Guido Carli" LUISS-ROMA**

- 2) La stampa delle etichette laureati è stata modificata nel seguente formato: 1° riga: destinatario
	- 2° riga: facoltativa per informazioni aggiuntive sul destinatario
	- 3° riga: via, nome via, numero civico
	- 4° riga: CAP, località, sigla provincia
	- 5° riga: Stato estero

#### **COMUNICAZIONI CONSEGUIMENTO TITOLO**

• [\[S3APL-5055\]](https://jira.u-gov.it/jira/browse/S3APL-5055) - Modifica alla comunicazione LAU\_MEMO\_PROP\_PUNTI, per gestirne l'invio a tutte le tipologie di relatori associati alla tesi, tramite la configurazione di un nuovo parametro di configurazione.

Creata una nuova comunicazione LAU\_MEMO\_APP\_DOC\_TESI, gestita tramite batch automatico, utile per comunicare a tutti i docenti relatori, di qualsiasi tipologia, le scadenze ATW (Approvazione tesi WEB) e NTW (Annullamento tesi WEB).

E' possibile consultare la documentazione accedendo al portale Kiondocs, previa autenticazione utente, al seguente indirizzo [https://docs.kion.it/bin/view/Main/.](https://docs.kion.it/bin/view/Main/) Per maggiori dettagli sulla funzionalità in oggetto la documentazione è pubblicata al seguente link:

[https://docs.kion.it/bin/view/KionDocs/Comunicazioniareaconseguimentotitolo.](https://docs.kion.it/bin/view/KionDocs/Comunicazioniareaconseguimentotitolo)

### **STAMPA STATINI (PDF)**

### **Università degli Studi G.D'Annunzio di CHIETI**

[\[S3APL-1496\]](https://jira.u-gov.it/jira/browse/S3APL-1496) - Modificata la stampa dallo statino di laurea, già personalizzato per l'Ateneo, considerando le due seguenti casistiche nella stampa del conteggio degli esami mancanti e nella stampa della frase corrispondente:

1) Nel caso di flag di inserimento attività didattica prova finale non alzato (maschera Corsi di studio --> Amministrazione --> Dati cons. titolo), viene conteggiato come mancante anche l'esame di prova finale (settore PROFIN\_S)

2) Nel caso di flag di inserimento attività didattica prova finale alzato (maschera Corsi di studio -- > Amministrazione --> Dati cons. titolo), non viene conteggiato come mancante l'esame di prova finale (settore PROFIN\_S)

### **STAMPA ETICHETTE LAUREATI**

#### **Libera Univ. Inter.le Studi Sociali "Guido Carli" LUISS-ROMA**

[\[S3APL-5067\]](https://jira.u-gov.it/jira/browse/S3APL-5067) - Personalizzato il report "Etichette laureandi, bold - 3 piste", modificato nel seguente formato:

1° riga: destinatario

- 2° riga: facoltativa per informazioni aggiuntive sul destinatario
- 3° riga: via, nome via, numero civico (senza virgola prima del numero civico)
- 4° riga: CAP, località, sigla provincia (senza parentesi)
- 5° riga: Nazione

### **SCRIPT**

#### **Università degli Studi di Roma Foro Italico**

[\[S3APL-5461\]](https://jira.u-gov.it/jira/browse/S3APL-5461) - Effettuate le seguenti modifiche alle estrazioni dati realizzate come "Elaborazione query" rilasciate con codice CTIT\_WTESI-CTIT\_WCTIT-CTIT\_SED: 1) il controllo sulla situazione regolare dei pagamento avviene ora considerando le tasse con anno accademico minore o uguale all'anno accademico di presentazione della domanda di laurea;

2) Aggiunto un attributo di "prevista mora da addebitare", che recuperato con le stesse modalità con le quali in gestione studenti viene inserito il semaforo giallo in relazione alla situazione tasse; 3) Nella query CTIT\_SED è stato aggiunto il numero di CFU totali conseguiti dallo studente, comprensivi quelli della prova finale, se presente in libretto, anche se non ancora superata.

Le modifiche sono state realizzare direttamente in ambiente di produzione.

#### **Università Commerciale "Luigi Bocconi" MILANO**

[\[S3APL-5692\]](https://jira.u-gov.it/jira/browse/S3APL-5692) - Inserita nei piani di rilascio ufficiali la vista logica V\_EPI\_REPLICA\_LAUREA, modificata direttamente dall'Ateneo.

### <span id="page-6-0"></span>**AREA DOCENTE**

#### **LAUREANDI ASSEGNATI**

- [\[S3APL-5035\]](https://jira.u-gov.it/jira/browse/S3APL-5035) Nel template WLAUAS (pagina LAU\_ASS, azione LAU\_ASS) è stato aggiunto un nuovo attributo "stato\_tesi" che permette In Area Docente, funzione Laureandi assegnati, la visualizzazione (se abilitato) dello stato della tesi.
- [\[S3APL-5051\]](https://jira.u-gov.it/jira/browse/S3APL-5051) In area docente, funzione Laureandi Assegnati sono stati gestite le seguenti funzionalità:

1) Dopo l'approvazione o il rifiuto della tesi il pulsante "Annullamento tesi" risulterà disabilitato.

2) All'atto dell'annullamento della tesi sarà gestito automaticamente anche l'annullamento della domanda di conseguimento titolo, in stato presentato, collegata alla tesi. Questo avviene utilizzando il parametro di configurazione "DCT\_GEST\_ANN\_DCT", valorizzando il parametro a 0: (Default) Ci sarà gestione separata dell'annullamento della Tesi e della domanda.

Se invece, il parametro è disabilitato, l'annullamento della tesi comporterà anche l'annullamento della corrispettiva domanda (se questa è in stato Presentato).

#### **Università Politecnica delle Marche**

[\[S3APL-5721\]](https://jira.u-gov.it/jira/browse/S3APL-5721) - Abilitato in ambiente di produzione il link "Conseguimento titolo" in area web docente, contenente le funzioni sedute di laurea, laureandi assegnati, registra disponibilità.

### <span id="page-6-1"></span>**AREA SOGGETTI ESTERNI**

**GESTIONE OPPORTUNITA**

- [\[S3APL-3992\]](https://jira.u-gov.it/jira/browse/S3APL-3992) Nella pagina di dettaglio delle aree è stata aggiunta la possibilità di gestire la visibilità di ulteriori informazioni attraverso la configurazione dei template di navigazione web legati al processo WOPPAZI:
	- codice del corso di studio
	- descrizione della tipologia di corso di studio
	- codice della tipologia di corso di studio

Il formato del testo visualizzato è il seguente

• Descrizione corso di studio [Codice corso di studio] - Descrizione tipologia di corso [codice tipologia di corso]

Ad esempio:

• Economia [ECO01] - Laurea Magistrale [LM]

### <span id="page-7-0"></span>**AREA STUDENTE**

#### **DOMANDA DI TIROCINIO**

**Università degli Studi di VERONA**

[\[S3APL-5227\]](https://jira.u-gov.it/jira/browse/S3APL-5227) - Aggiunta nelle condizioni di applicabilità di sistema CHECK\_CAND\_OPP e CHECK\_ELIGIBLE\_STAGE la condizione per la quale non possono presentare domanda di stage o avere un avvio stage con studente noto gli studenti dei corsi W21, W70, W72 e W23 iscritti al primo anno di corso.

### <span id="page-7-1"></span>**P11- ESAMI E CARRIERA**

### **CONTROLLO CONFERMA PIANO**

<sup>o</sup> [\[S3CS-3951\]](https://jira.u-gov.it/jira/browse/S3CS-3951) - E' stato aggiunto un nuovo controllo sulle Attività equivalenti nella conferma del piano: queso controllo prevede di effettuare un controllo sulle attività equivalenti nella conferma piano, l'attuale controllo infatti verifica che le attività della regola in fase di compilazione non siano equivalenti ad attività già inserite in piano in regole precedenti.

Questo controllo intercetta le attività equivalenti che vengono selezionate nella STESSA regola (che il precedente controllo non può controllare) e impedisce la conferma del piano.

Il controllo configurabile è attivo di default e viene aggiunto a tutti i regolamenti in fase di attivazione delle regole di scelta, di conseguenza per tutti i regolamenti attivati dalla 16.04.03 in poi il controllo sarà attivo; nel caso ci fosse la necessità di attivarlo anche su regolamenti precedenti è sufficiente mettere in bozza e riattivare il regolamento di scelta.

<span id="page-7-2"></span>Il controllo agisce sulle conferme sui wizard lato client che lato web.

### **AREA DOCENTE**

### **REGISTRO DOCENTE**

### **Università degli Studi del PIEMONTE ORIENTALE "Amedeo Avogadro"-Vercelli**

[\[S3CS-4270\]](https://jira.u-gov.it/jira/browse/S3CS-4270) - Rilasciato in ambiente di pre-produzione lo script per attivare la firma digitale per i registri delle lezioni.

### **VISUALIZZA CARRIERA STUDENTE**

### **Università degli Studi di UDINE**

[\[S3CS-3977\]](https://jira.u-gov.it/jira/browse/S3CS-3977) - Nella funzione Libretto studente, disponibile nell'applicazione web riservata ai docenti, è stata aggiunta una nuova sezione con le statistiche di superamento degli insegnamenti presenti nel libretto. Tale sezione è visibile nei casi in cui è presente nella pagina l'elenco degli insegnamenti previsti nel libretto dello studente.

### <span id="page-8-0"></span>**ESSE3 WEB COMMUNITY**

### **GESTIONE COMUNITÀ**

• [\[S3CC-20\]](https://jira.u-gov.it/jira/browse/S3CC-20) - Lo script di creazione massiva delle comunità EWC associate alle AD in offerta per un determinato anno accademico è stato reso lanciabile da web in area progettista. Tramite apposita interfaccia, presente all'interno della voce di menù 'Comunità', il progettista ha la possibilità di lanciare massivamente la generazione delle community EWC non ancora create impostando tra i parametri di lancio il dipartimento o la facoltà, l'anno di offerta e la comunità da utilizzare come template per la generazione massiva. La funzione web sostituisce la necessità di lanciare manualmente la procedura PL/SQL pkg17.p\_genera\_comunita\_massiva per la creazione massiva delle comunità su EWC. A fine elaborazione viene presentata una finestra di esito che mostra il numero delle comunità EWC create con la possibilità di navigare alla pagina web delle comunità create.

### <span id="page-8-1"></span>**P06 - STRUTTURA DIDATTICA**

### **CORSI DI STUDIO**

- [\[S3DI-2551\]](https://jira.u-gov.it/jira/browse/S3DI-2551) I corsi "speciali" di mobilità internazionale sono ora recuperabili dalla maschera dei CORSI DI STUDIO, al fine di poter correggere informazioni peculiari per l'Ateneo, quali le Sedi.
- [\[S3DI-4579\]](https://jira.u-gov.it/jira/browse/S3DI-4579) Aggiunto un tab sulla maschera dei Poli di Ateneo per permettere l'associazione con vari Corsi di Studio. Sulla maschera dei Corsi sono state spostate le informazioni relative ai codici stat. MIUR nel blocco delle sedi ed è stato inserito un nuovo sotto-blocco, all'interno del tab "Sedi", per permettere l'associazione diretta tra un CDS ed i Poli di Ateneo.

### <span id="page-8-2"></span>**P15 - ANAGRAFE NAZIONALE STUDENTI**

### **POTENZIALE STUDENTI**

 [\[S3DI-4634\]](https://jira.u-gov.it/jira/browse/S3DI-4634) - Effettuata un'implementazione per cui ora viene storicizzato se un ricalcolo (ad esempio del Potenziale) soggiace ad un altro ricalcolo collegato (ad esempio il Riallineamento delle Iscrizioni): ciò sarà molto utile per velocizzare le fase di ripresa ed assicurarsi che, in caso di eventi non calcolati, sia correttamente invocata la procedura di ricalcolo degli eventi di carriera. Infine, anche quest'ultima viene da ora storicizzata nella base dati, in modo da poter a posteriori avere un quadro di come sono state lanciate le elaborazioni.

### <span id="page-9-0"></span>**GUIDA ONLINE**

#### **PAGINE DI VISUALIZZAZIONE DELLE AD/INSEGNAMENTI**

 [\[S3DI-4647\]](https://jira.u-gov.it/jira/browse/S3DI-4647) - Pagina della AD contestualizzata: vengono mostrati tutti gli anni di corso a cui è associata una AD, in ordine crescente, separato da virgole, in funzione dell'anno di coorte selezionato in maschera.

### <span id="page-9-1"></span>**P13 - CERTIFICATI**

### **GENERICO DI MOBILITÀ**

**Università degli Studi di CAGLIARI**

[\[S3NA-1690\]](https://jira.u-gov.it/jira/browse/S3NA-1690) - Configurata la stampa massiva delle stampe di iscrizione ai bandi comprensive degli allegati. Si ricorda che necessario vincolare l'upload degli allegati in fase di iscrizione al bando ai soli Pdf; questo è possibile a livello di parametro di configurazione oppure singolarmente a livello di bando.

**Istituto di Architettura di VENEZIA**

[\[S3NA-1697\]](https://jira.u-gov.it/jira/browse/S3NA-1697) - Personalizzazione della Stampa della ricevuta di Iscrizione al Bando di mobilità.

### <span id="page-9-2"></span>**AREA STUDENTE**

### **LEARNING AGREEMENT**

**Università degli Studi di VERONA**

[\[S3NA-1140\]](https://jira.u-gov.it/jira/browse/S3NA-1140) - Personalizzazione modulo di stampa europeo del Learning Agreement.

### <span id="page-9-3"></span>**P02 - QUESTIONARI**

### **CONFIGURAZIONE DATI E EVENTI QUESTIONARI**

<span id="page-9-4"></span> [\[S3SG-5999\]](https://jira.u-gov.it/jira/browse/S3SG-5999) - Nuova funzionalità: tramite il nuovo parametro di configurazione VAL\_QUEST\_CDS\_ISCR\_ATTIVA; al link "valutazione corsi di studio e prove di esame" compariranno o il cds dell'iscrizione attiva o più cds relativi ai cambi di corso nell'anno.

### **P13 - CERTIFICATI**

### **CERTIFICATI IMPLEMENTATI CON IL MOTORE**

### **Università degli Studi di TORINO**

[\[S3SG-6219\]](https://jira.u-gov.it/jira/browse/S3SG-6219) - Sviluppato certificato Gas creato con l'applicativo automatico per la creazione dei certificati

#### **Università degli Studi di BARI**

[\[S3SG-6334\]](https://jira.u-gov.it/jira/browse/S3SG-6334) - Implementati i due nuovi certificati M409\_MC e M410\_MC tramite applicativo automatico.

#### **STAMPA GENERICA (CERTIFICATI STUDENTE E PERSONA)**

**Università Commerciale "Luigi Bocconi" MILANO**

[\[S3SG-6063\]](https://jira.u-gov.it/jira/browse/S3SG-6063) - Creata Personalizzazione della Lista Certificati per l'Ateneo per i certificati con anni solari saranno visibili tutti gli anni in cui ha pagato le tasse.

**Libera Univ. Inter.le Studi Sociali "Guido Carli" LUISS-ROMA**

[\[S3SG-6156\]](https://jira.u-gov.it/jira/browse/S3SG-6156) - Esposti Web Service per rendere accessibili da sistema esterno (quale l'applicazione mobile) le autocertificazioni che lo studente gia' puo' consultare da Web Esse3 (es.: iscrizione semplice, con piano e livello lingue).

<sup>o</sup> [\[S3SG-6374\]](https://jira.u-gov.it/jira/browse/S3SG-6374) - Gestione del pdf/a per le stampe di processo (solo nel caso in cui non siano concatenate)

### **Università Commerciale "Luigi Bocconi" MILANO**

[\[S3SG-6380\]](https://jira.u-gov.it/jira/browse/S3SG-6380) - Rilascio file modificato dall'Ateneo: Lettera\_amm\_mobil.xsl

### <span id="page-10-0"></span>**ESSE3 PROGRAM INTERFACE**

#### **Altre funzioni**

**Università Telematica GUGLIELMO MARCONI**

[\[S3SG-6384\]](https://jira.u-gov.it/jira/browse/S3SG-6384) - E' stata realizzata la vista V\_EPI\_REG\_CERT\_PDF per esporre l'elenco dei certificati ESSE3 archiviati su DB. La view viene esposta per consentire il recupero del blob del certificato e consentire l'archiviazione su un sistema documentale esterno (vedi sistema EDESIO di UNIMARCONI).

#### **REPLICHE SU LDAP**

**Università Telematica San Raffaele Roma** 

[\[S3SG-5991\]](https://jira.u-gov.it/jira/browse/S3SG-5991) - Implementata replica DBMS per alimentare le tabelle di frontiera EPI\_REPLICA\_UTENTE e EPI\_REPLICA\_GRP\_UTENTE per la sincronizzazione delle utenze studenti e docenti su Moodle. Adeguata contestualmente la vista V18\_SSO\_USER che verrà utilizzata dall'IDP Shibboleth per autenticare le utenze di studenti e docenti.

## <span id="page-11-0"></span>**Anomalie risolte**

### <span id="page-11-1"></span>**P01 - ANAGRAFICHE PERSONE**

### **ARCHIVIA PREIMMATRICOLATI**

 [\[S3AM-4352\]](https://jira.u-gov.it/jira/browse/S3AM-4352) - In seguito a segnalazione è stata introdotta la possibilità nella maschera 'Archiviazione dati preimmatricolazione' di archiviare anche le carriere con pagamenti associati e fatture notificate al sistema di contabilità.

### <span id="page-11-2"></span>**P04 - STUDENTI**

### **GESTIONE STUDENTI**

**Università degli Studi di PADOVA**

[\[S3AM-4400\]](https://jira.u-gov.it/jira/browse/S3AM-4400) - Corretto problema con il controllo di congruenza sulle date di inizio e fine sospensione. In particolare sui giorni recuperati e da recuperare.

### <span id="page-11-3"></span>**P01 - ANAGRAFICHE PERSONE**

### **STAMPA LIBRETTO DIARIO**

 [\[S3APL-4882\]](https://jira.u-gov.it/jira/browse/S3APL-4882) - E' stata aggiunta una condizione sul blocco dati MAT\_CERTIFICATI che recupera in caso di cambio corso di studio o percorso di studio.

### <span id="page-11-4"></span>**P06 - STRUTTURA DIDATTICA**

### **CONVENZIONI**

 [\[S3APL-5531\]](https://jira.u-gov.it/jira/browse/S3APL-5531) - E' stato corretto l'inserimento della convenzione nella maschera convenzioni, partendo direttamente dalla todolist delle convenzioni scadute

### <span id="page-11-5"></span>**P12 - CONSEGUIMENTO TITOLO**

### **STAMPA PERGAMENA DI LAUREA**

• [\[S3APL-5606\]](https://jira.u-gov.it/jira/browse/S3APL-5606) - Effettuata la correzione alla frase riportata sulla pergamena di laurea per i corsi CSS, la dicitura corretta dev'essere "CONFERIAMO IL DIPLOMA DI"

### **COMUNICAZIONI CONSEGUIMENTO TITOLO**

• [\[S3APL-5639\]](https://jira.u-gov.it/jira/browse/S3APL-5639) - Correzione gestione MITTENTE e DA della comunicazione LAU PRES TESI. Gestito in base al Parametro di Configurazione "LAU\_MITTENTE\_EMAIL" Valori possibili: 0 - Mittente considerato in questo ordine: template personalizzato, template default, media associato al template, dati costruzione email; 1 - Mittente considerato in questo ordine: dati costruzione email, template personalizzato, template default, media associato al template

### <span id="page-12-0"></span>**AREA DOCENTE**

### **VERBALIZZAZIONE ONLINE ESAME DI LAUREA**

 [\[S3APL-5630\]](https://jira.u-gov.it/jira/browse/S3APL-5630) - Corretta l'anomalia relativa alla verbalizzazione online dell'esame finale di laurea per gli studenti con AD nel libretto valutate per Giudizio.

### <span id="page-12-1"></span>**AREA STUDENTE**

### **OPPORTUNITA STUDENTI**

 [\[S3APL-5714\]](https://jira.u-gov.it/jira/browse/S3APL-5714) - E' stata corretta la navigazione tra le pagine per il caso di opportunità in campagna. Per farlo è stata gestita la visualizzazione del filtro sulla campagna e la rimozione della campagna tra i filtri di ricerca.

### <span id="page-12-2"></span>**P11- ESAMI E CARRIERA**

#### **INSERISCI\_AD\_IN\_LIBRETTO**

 [\[S3CS-4320\]](https://jira.u-gov.it/jira/browse/S3CS-4320) - E' stata modificato il recupero del kml della maschera in modo che vengano visualizzati correttamente i radio button della prima data window

### <span id="page-12-3"></span>**P09 - OFFERTA DIDATTICA**

### **STAMPA PROGRAMMI AD (CONTENUTI DIDATTICI)**

**Libera Università degli Studi "Maria SS.Assunta" Roma**

[\[S3DI-4412\]](https://jira.u-gov.it/jira/browse/S3DI-4412) - Stampa Programmi AD: nella stampa della struttura di appartenenza (ora Dipartimento) eliminata la stringa fissa "Facoltà" prima della descrizione.

### <span id="page-12-4"></span>**P15 - ANAGRAFE NAZIONALE STUDENTI**

#### **GENERAZIONE SPEDIZIONI ANS**

• [\[S3DI-4626\]](https://jira.u-gov.it/jira/browse/S3DI-4626) - Corretta condizione per il recupero degli OFA in quanto, erroneamente, venivano spediti in tutti gli anni accademici dove lo studente avesse preso iscrizione, e non soltanto in quello (corretto) di competenza.

#### **ANS ISTRUZIONE**

 [\[S3DI-4660\]](https://jira.u-gov.it/jira/browse/S3DI-4660) - Corretta anomalia per la quale l'apertura della maschera di ANS UNIVERSITA' dava un errore bloccante, indicando un file d'immagine mancante.

### <span id="page-13-0"></span>**P13 - CERTIFICATI**

### **FINESTRA CONFIGURAZIONE CERTIFICATI WEB TOTEM**

**Università Commerciale "Luigi Bocconi" MILANO**

[\[S3SG-6424\]](https://jira.u-gov.it/jira/browse/S3SG-6424) - Corretta la visibiltà per i certificati sui totem.

### **MOTORE: GESTIONE PARAGRAFI**

**Università degli Studi di PAVIA**

[\[S3SG-6389\]](https://jira.u-gov.it/jira/browse/S3SG-6389) - Corretta stampa del codice PA sui certificati motorizzati in cui non viene recuperato il blocco dati MAT\_CERTIFICATI.

### **STAMPA GENERICA (CERTIFICATI STUDENTE E PERSONA)**

#### **Istituto di Architettura di VENEZIA**

[\[S3SG-6313\]](https://jira.u-gov.it/jira/browse/S3SG-6313) - Corretto errore in caso non ci siano anni solari di pagamento per lo studente.

### <span id="page-13-1"></span>**AREA STUDENTE**

### **TASSE**

### **Università degli Studi di MODENA e REGGIO EMILIA**

[\[S3TD-402\]](https://jira.u-gov.it/jira/browse/S3TD-402) - Corretto bug per cui al momento del pagamento di una tassa non incassabile non veniva generata la 'data emissione' e di conseguenza non si abilitava la visibilità da web.

### **Università degli Studi di SALERNO**

[\[S3TD-3380\]](https://jira.u-gov.it/jira/browse/S3TD-3380) - La visualizzazione dell'estratto conto da web riporta i dati in maniera corretta nel caso di conguaglio, il cui credito derivava da storno, effettuato su anni accademici diversi.